# **Modeliranje i implementacija baze podataka za potrebe praćenja Erasmus razmjene studenata**

*Modeling and implementation of database for the purpose of monitoring Erasmus student exchange*

> <sup>1</sup> Željko Knok, <sup>2</sup> Patrik Grof <sup>1</sup> Međimursko veleučilište u Čakovcu B. Jelačića 22a, 40000 Čakovec <sup>2</sup> student Međimurskog veleučilišta u Čakovcu

**Sažetak:** *Kroz Erasmus natječaj Međimurskog veleučilišta u Čakovcu, ujedno i potpisnikom povelje, u Erasmus razmjeni nužno je sustavno praćenje kretanje korisnika. Erasmus program omogućuje studentima, nastavnom i nenastavnom osoblju mobilnost u svrhu studijskog boravka, odnosno stručne prakse u inozemstvu. Za navedene potrebe u ovom je radu predstavljeno kako je korisnicima sustava omogućena prijava, praćenje i njihova provjera u Erasmus programu, kroz pristupne forme. Kandidatima je omogućeno ispunjavanje obrasca s osnovnim podatcima, koji se potom može pregledati. Koordinator ima zadaću provjere i dodatne kontrole te može prijavni obrazac i nadopuniti. Sve prijavnice su dostupne u pdf formatu i one se zatim mogu ispisati, a svi podaci trajno se arhiviraju u bazi podataka.*

**Ključne riječi:** *Erasmus, mobilnost, baza podataka*

**Abstact:** *Through Erasmus contest Međimurje Polytechnic of Čakovec, and also the signatory of the Charter of the Erasmus exchange is obliged to systematically monitor the movement of the user. Erasmus program allows students, teaching and non-teaching staff mobility for studies or work placement abroad. For these purposes in this paper, users of the system enabled applications, monitoring and verification of them in the Erasmus program, through the access form. Candidates enabled filling out a form with basic information, which can then be reviewed. The coordinator has the task of checking and additional controls and* 

*the application form can be supplemented. All applications are available in PDF format and they can then be printed, and all data is permanently stored in the database.*

**Key words:** *Erasmus, mobility, databases*

## **1. Uvod**

U okviru Erasmus potprograma studenti mogu provesti jedan dio studija obavljajući stručnu praksu ili studirajući na visokom učilištu u inozemstvu, što značajno pridonosi njihovoj samostalnosti, poznavanju stranih jezika, kao i njihovoj radnoj sposobnosti (http://www.mobilnost.hr). Uz to, kroz Erasmus program provodi se i stručno usavršavanje nastavnog osoblja na stranom visokom učilištu ili u poduzeću ili kroz održavanje nastave na visokoškolskoj ustanovi. Postoji i mogućnost stručnog usavršavanja nenastavnog osoblja na stranom visokom učilištu ili u poduzeću. Na ovaj način studenti stječu nova iskustva u području obrazovanja, jezika i kulture te se povećava suradnja između visokih učilišta.

Kako je za ovaj vid suradnje i usavršavanja važno praćenje i provjera, neminovno je i provođenje natječaja, a što je tema ovoga rada. Za potrebe prijave izrađena je web aplikacija kojom se mogu koristiti studenti i nenastavno/nastavno osoblje, a koji svoju prijavu ostvaruju putem prijavnog obrasca za Erasmus mobilnost u svrhu studijskog boravka, stručne prakse ili zaposlenja. Erasmus koordinator može pregledati i dodatno nadopuniti popunjene obrasce i ispraviti moguće pogreške. Svi podaci se nakon pregleda i potvrde koordinatora spremaju u bazu. Aplikacija olakšava rad, a sam pristup podacima je transparentan i dostupan svim zaiteresiranim korisnicima. U radu su korišteni napredni alati za dizajn i izradu same baze podataka.

#### **2. Opis tehnologija korištenih u radu**

U ovom poglavlju opisane su tehnologije korištene kod izrade sustava za prijavu na Erasmus natječaj Međimurskog veleučilišta. Važnost poglavlja je prikazati objašnjenja pojedinih tehnologija koje su vezane uz njihovo korištenje na projektu rada. Sve mogućnosti aplikacije prikazane su uz pomoć dijagrama slučajeva.

#### **2.1. DBMS**

Sustav za upravljanje bazom podataka (engl. *Data Base Management System*), DBMS je poslužitelj, odnosno server baze podataka. Pomoću tog sustava oblikuje se fizički prikaz baze podataka u skladu s traženom logičkom strukturom. Nalazi se između korisnika baze te same baze i on u ime korisnika obavlja sve operacije s podacima (Manger, 2012.).

#### **2.2. Razvojni ciklus**

Razvoj baze podataka predstavlja se kao složeni zadatak kojemu je potrebna primjena pogodnih metoda i alata, kao i timski rad stručnjaka raznih znanja. Kao takav, projekt se može podijeliti na pet aktivnosti: utvrđivanje i analiza potreba, oblikovanje, implementacija, testiranje i održavanje.

## **2.3. Modeliranje baze podataka**

Prije izrade završne, tj. konačne verzije baze podataka koristi se jedna od pomoćnih faza kojoj je naziv modeliranje entiteta i veza (engl. *Entity-Relationship Modeling*). Cilj je izgraditi konceptualnu shemu, tj. ER-dijagram koja je apstrakcija realnog svijeta, a koja će se zatim pretvoriti u relacijski model (Kaštelan, 2010.).

ER-dijagram je dijagram koji prikazuje relacije među entitetima u sustavu. Kratica ER proizlazi iz engleskog jezika, što bi zapravo značilo *Entity Relationship diagram*.

Takav model nije previše kompliciran, pa ga mogu razumjeti ljudi različitih zanimanja. Zbog tog se razloga ER dijagram koristi za komunikaciju projektanta baze podataka s korisnikom kod najranije faze razvoja te baze.

## **2.4. MySQL**

MySQL je odličan SUBP<sup>1</sup> koji je mnogo dostupniji od najvećeg broja konkurentnih proizvoda, ima široku primjenu, a ujedno je i baza podataka koja se najviše koristi pri radu s PHP-om te ima više od jedanaest milijuna instalacija. MySQL je bio vlasništvo švedske tvrtke MySQL AB koja je danas dio Sun Microsystems-a, koji drži *copyright* prava na većinu kodova (http://hr.wikipedia.org/wiki/Baza\_podataka).

 1 Sustav za upravljanje bazama podataka

#### **2.5. PHP**

PHP je nastao 1995. godine. Izradio ga je Rasmus Lerdorf, kombinirajući Perl skripte na svojim osobnim web stranicama. Taj softver nazvao je "Personal Home Page Tools/Forms Interpreter". S vremenom je na njega dodavao neke funkcije iz programskog jezika C za komunikaciju s bazama podataka i publiciranje dinamičkih web stranica. Program je otvorenog koda i koristi serversku tehnologiju, odnosno može se reći da je *server-side* skriptni jezik za dinamičko generiranje HTML<sup>2</sup> koda [\(http://hr.wikipedia.org/wiki/Otvoreni\\_kod\)](http://hr.wikipedia.org/wiki/Otvoreni_kod).

## **2.6. CSS**

CSS (engl. *Cascading Style Sheets*) je programski jezik koji se koristi za oblikovanje dokumenta. Iako se najčešće koristi za stil web stranica i sučelja pisanih u HTML i XHTML skriptama, jezik se može primijeniti na bilo koju vrstu XML dokumenta.

## **2.7. HTML**

HTML (engl. *HyperText Markup Language*) je programski jezik koji se koristi za oblikovanje web stranica i drugih informacija koje se mogu prikazati u web pregledniku. Takve stranice imaju ekstenziju .html.

Svrha web preglednika je čitati HTML dokumente i sastaviti ih u vidljivu web stranicu. Web preglednik ne prikazuje HTML oznake, ali koristi oznake za interpretaciju sadržaja stranice.

## **2.8. JavaScript**

JavaScript je skriptni jezik, kojim se dodaje interaktivnost HTML stranicama, a često se koristi za provjeru unesenih podataka prije nego što ih korisnik pošalje na server. Takvim se načinom ubrzava proces validacije formi, korisnik brže dobiva odgovor o unesenim podacima i štedi se procesorska snaga poslužitelja.

 $\overline{a}$ 

 $^{2}$  Hypertext MarkupLanguage

## **2.9. Baza podataka**

Ova aplikacija koristi relacijsku bazu podataka za čiju izradu je korišten programski paket MySQL Workbench. Shema koja je prikazana na slici prikazuje relacije između tablica u koje se spremaju određeni podaci. Baza sadrži 24 tablice, odnosno relacije.

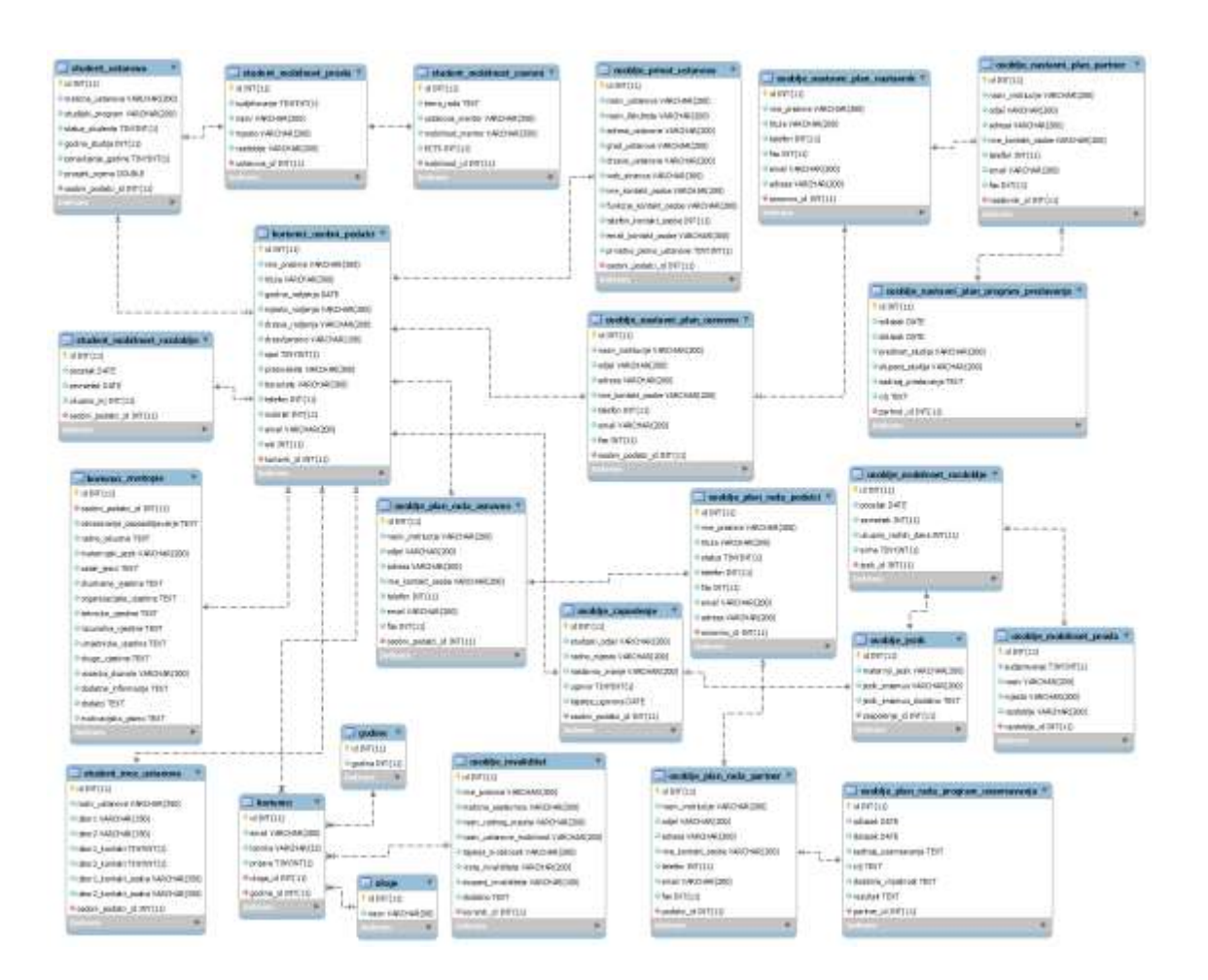

*Slika 1. Shema baze Erasmus razmjene studenata.*

*Izvor: izrada autora.*

## **2.10. Dijagram slučajeva korištenja**

Dijagram slučajeva korištenja (engl. *Use case diagram*) opisuje interakciju korisnika sa sustavom. U aplikaciji postoje četiri tipa korisnika, a to su: student, koordinator, osoblje i osoblje s invaliditetom. Na slici 2. nalazi se dijagram slučajeva korištenja. Poglavlja koja slijede pojedinačno opisuju sve mogućnosti koje pojedini korisnik ima u interakciji sa sustavom.

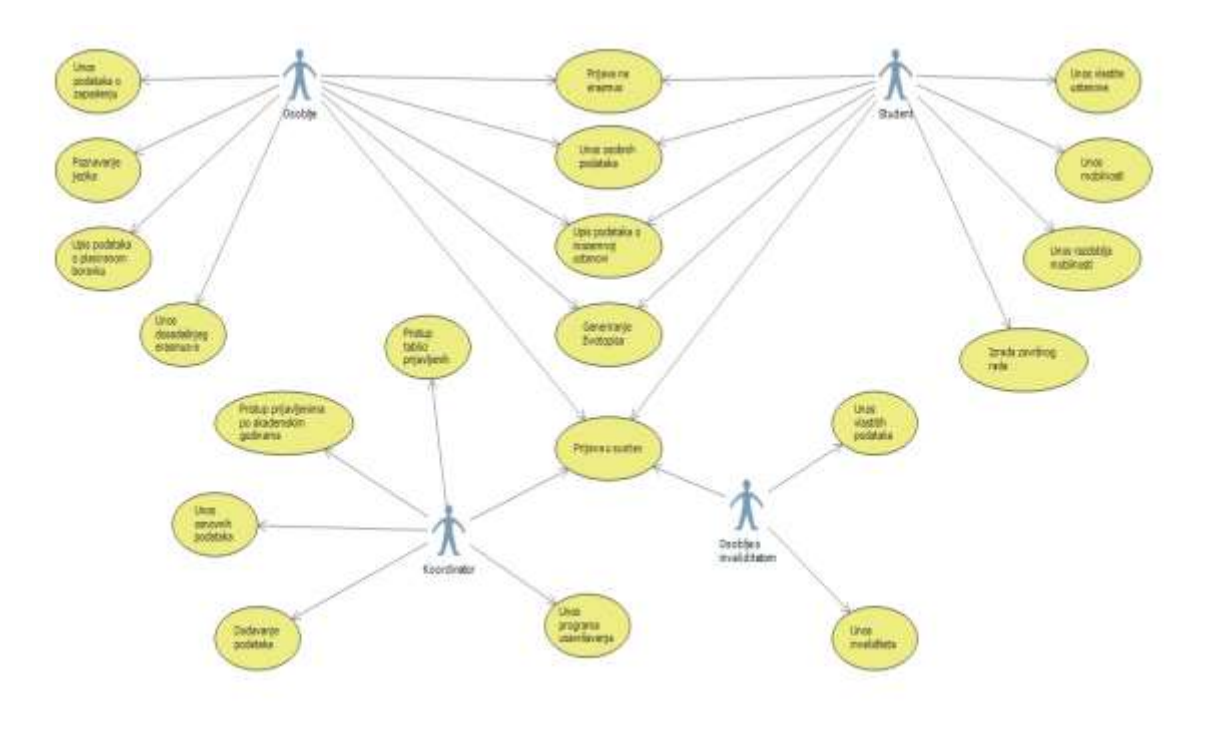

#### *Slika 2. Dijagram slučaja korištenja*

*Izvor: izrada autora.*

## **2.11. Student**

Svaki student pristupa sustavu preko korisničkog sučelja za prijavu. Unosom studentske email adrese i odgovarajuće lozinke student dobiva pravo prijave na Erasmus natječaj u svrhu studijskog boravka i/ili stručne prakse za tekuću akademsku godinu. Prijava na Erasmus natječaj se odvija u nekoliko koraka koji zahtijevaju od studenta unos osobnih podataka, podataka o dosadašnjem sudjelovanju u programima mobilnosti, motivacijskog pisma i životopisa. Ispunjena prijavnica se tada sprema u pdf format i dostupna je studentu za ispis. Nakon predaje prijavnice sustav trajno pohranjuje unesene podatke, koji su tada dostupni koordinatoru Erasmus natječaja. Koordinator potom provjerava unesene podatke i unosi dodatne informacije vezane uz pojedinog studenta. Te su informacije opisane u poglavlju o mogućnostima koordinatora kao korisnika.

#### **2.12. Osoblje**

Cjelokupno nastavno i nenastavno osoblje Međimurskog veleučilišta u Čakovcu ima pristup prijavnom obrascu za Erasmus natječaj. Osoblje se u sustav prijavljuje preko sučelja za prijavu korisnika, kao i unosom odgovarajuće e-mail adrese i lozinke. Nakon prijave pripadnik nastavnog ili nenastavnog osoblja ima mogućnost prijave na Erasmus natječaj preko sučelja za prijavu. Formular se također ispunjava u nekoliko koraka koji zahtijevaju od korisnika sustava unos osobnih podataka kao što su vlastito ime i prezime, titula, državljanstvo, oib, adresa i sl. Nadalje, korisnik treba unijeti podatke o trenutnom zaposlenju, jezičnim kompetencijama, planirano razdoblje boravka u inozemstvu i informacije o dosadašnjem sudjelovanju u programima mobilnosti. Nakon uspješne prijave sustav pruža mogućnost ispisa prijavnice i trajno pohranjuje unesene podatke. Podatci su tada dostupni koordinatoru Erasmus natječaja koji obavlja validaciju podataka i unosi dodatne informacije koje služe za definiranje ustanove u inozemstvu na koju se pripadnik nastavnog ili nenastavnog osoblja prijavljuje.

## **2.13. Koordinator**

Koordinator sustava ima pristup svim podacima o prijavama na Erasmus natječaj. On može pregledavati sve korisnike i njihove prijavnice za natječaje. Nadalje, koordinator je obavezan za pojedinog korisnika unijeti dodatne informacije koje su ključne za predaju uspješne prijavnice prema inozemnoj instituciji. Za sve studentske prijavnice koordinator je dužan provjeriti sve podatke i unijeti informacije o trenutnom studijskom programu studenta, podatke o odabranoj visokoškolskoj ustanovi u inozemstvu, kao i planiranom razdoblju studijskog boravka pojedinog studenta. Prijavnice koje su ispunili pripadnici nastavnog i nenastavnog osoblja također zahtijevaju provjeru podataka te unos informacija o nazivu privatne institucije u inozemstvu, adrese i kontakt informacija osobe koja je zaposlena u opisanoj instituciji. Naposljetku, kad koordinator provjeri sve podatke i upiše podatke koje studenti, odnosno nastavno/nenastavno osoblje ne mogu vlastito upisati, prijava se šalje na natječaj. Koordinator zatim ima pristup svim prijavljenim korisnicima na natječaj po akademskim godinama.

#### **2.14. Osoblje s invaliditetom**

Sve osobe s invaliditetom mogu pristupiti sustavu preko korisničkog sučelja za prijavu. Unosom studentske e-mail adrese i odgovarajuće lozinke osoblje s invaliditetom dobiva pravo prijave na Erasmus natječaj u svrhu stručne prakse za tekuću akademsku godinu. Prijava na Erasmus natječaj nastavnog, odnosno nenastavnog osoblja s invaliditetom se odvija u nekoliko koraka koji zahtijevaju od osoblja unos osobnih podataka, podataka o matičnoj sastavnici, nazivu radnog mjesta, podacima o prihvatnoj ustanovi u inozemstvu, trajanju mobilnosti, vrsti i stupnju invaliditeta i obrazloženju posebnih potreba. Nakon popunjavanja prijavnica se sprema u pdf format i dostupna je korisniku za ispis. Nakon predaje prijavnice sustav trajno pohranjuje podatke korisnika, i tada su ti podaci dostupni koordinatoru Erasmus natječaja. Koordinator zatim provjerava unesene podatke i, ako je prijava uspješna, sustav šalje obavijest korisniku o uspješnoj prijavi na Erasmus natječaj.

#### **2.15. Prijava u sustav**

U sustav se mogu prijaviti korisnici s vlastitom e-mail adresom i lozinkom upisom u obrazac za prijavu u sustav. Student prijavom u sustav dobiva mogućnost prijave na natječaj. Takav natječaj zahtijeva prijavu kroz nekoliko koraka, a oni uključuju unos osobnih podataka od strane samog studenta te provjeru i unos dodatnih podataka od strane koordinatora. Prijavom u sustav osoblja, takvi korisnici dobivaju mogućnost prijave na Erasmus natječaj. Kao i kod studenata, prijavom se od osoblja zahtijeva unos osobnih podataka i podataka vezanih uz Erasmus, dok koordinator ima pristup unosu dodatnih podataka. Osoblje s invaliditetom također ima mogućnost prijave na Erasmus natječaj. Prijavom u sustav koordinatoru se otvara sučelje gdje može pregledati sve prijavljene na natječaj. Koordinator u sustavu ima mogućnost detaljnog pregleda svih prijavljenih korisnika i unosa dodatnih podataka vezanih uz korisnike koji sami nemaju pravo popunjavanja.

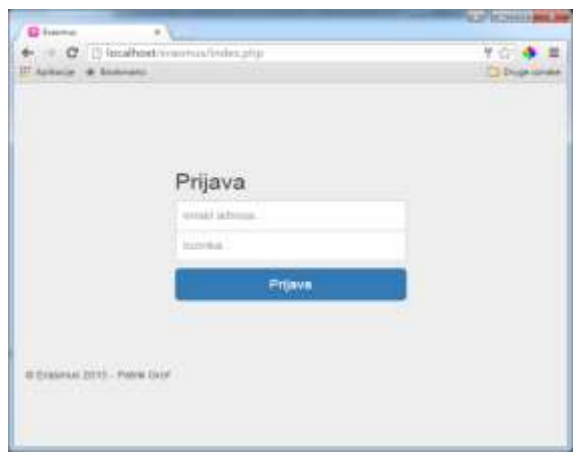

*Slika 3. Prijava u sustav.*

*Izvor: izrada autora.*

## **2.16. Prijavni obrazac za studente**

Studentima je prijavom u sustav dostupan prijavni obrazac za mobilnost u svrhu boravka ili stručne prakse. U zaglavlju sučelja nalaze se poveznice prema svim formularima potrebnim za uspješnu prijavu na Erasmus natječaj. Prijava je podijeljena u nekoliko dijelova koji zahtijevaju od korisnika unos osobnih podataka, dok podatke o studijskom programu popunjava koordinator Erasmus natječaja.

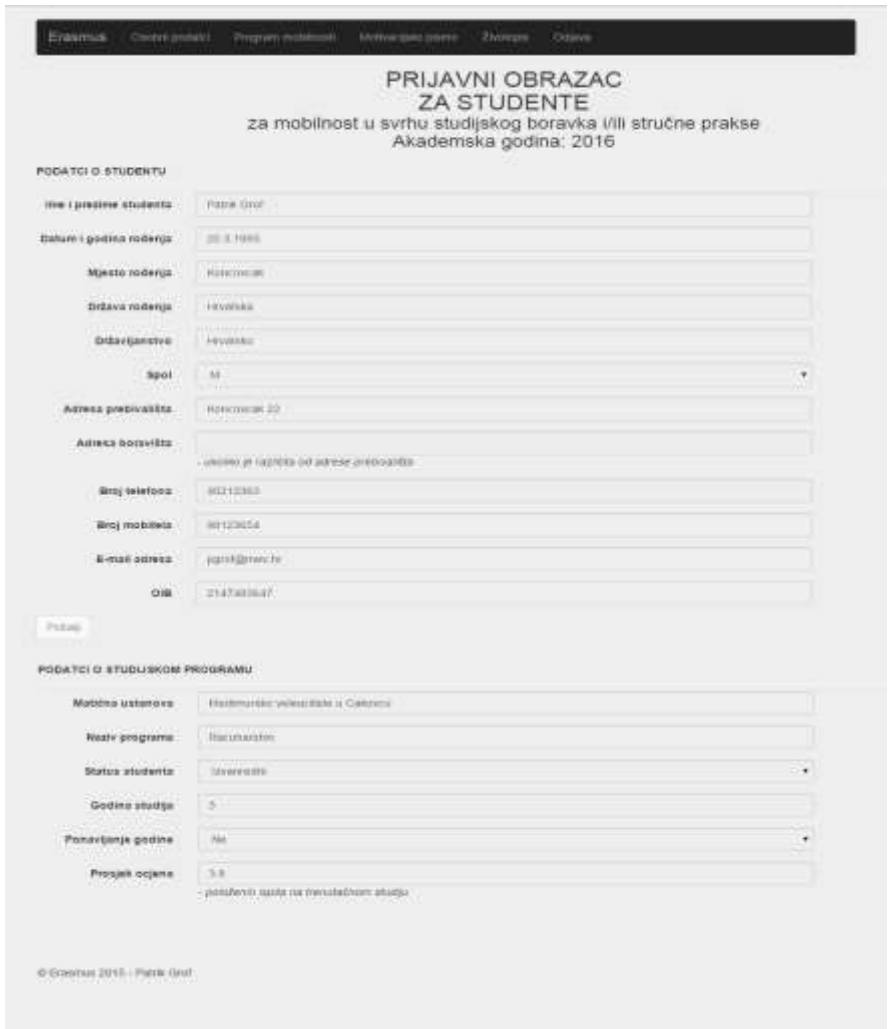

*Slika 4. Prijavni obrazac za studente.*

*Izvor: izrada autora.*

## **2.17. Prijavni obrazac za program mobilnosti studenta**

Nakon što su studenti uspješno popunili prvi formular dolazi se do drugog dijela obrasca za prijavu na natječaj. U tom dijelu od korisnika se zahtijeva da označi je li ikad sudjelovao u programima mobilnosti ili nije. Ako je sudjelovao, prikazat će mu se dodatna polja za upis podataka o programima. Zatim se od korisnika traži da upiše želi li izraditi završni rad u inozemstvu. Koordinator pak popunjava podatke o odabranoj inozemnoj visokoškolskoj ustanovi za mobilnost u svrhu studijskog boravka i popunjava podatke o planiranom razdoblju mobilnosti korisnika.

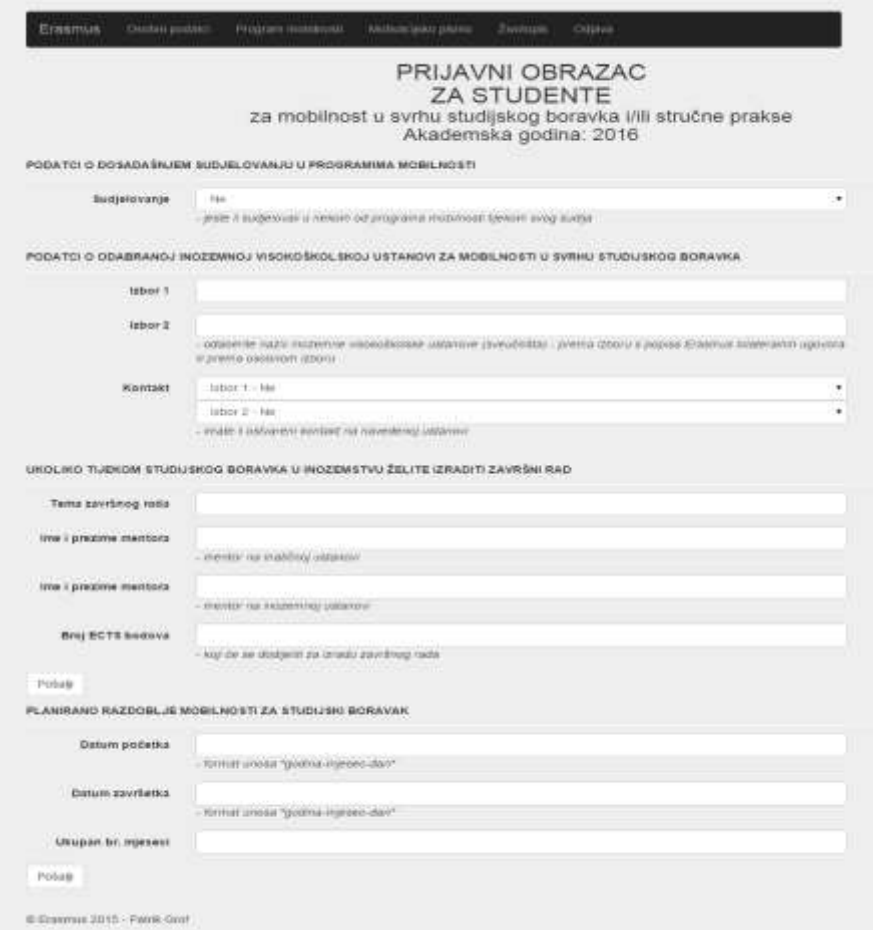

*Slika 5. Prijavni obrazac za program mobilnosti.*

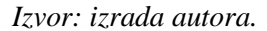

#### **2.18. Motivacijsko pismo**

U sljedećem dijelu nalazi se forma za upis motivacijskog pisma. Motivacijsko pismo je opisni dio prijave za natječaj u okviru programa u kojem se treba ukratko predstaviti i opisati. Od korisnika se traži da upiše akademske interese, razloge prijave, motivaciju za Erasmus, očekivanja od mobilnosti i potencijalnu vrijednost koju će ostvariti nakon Erasmus mobilnosti.

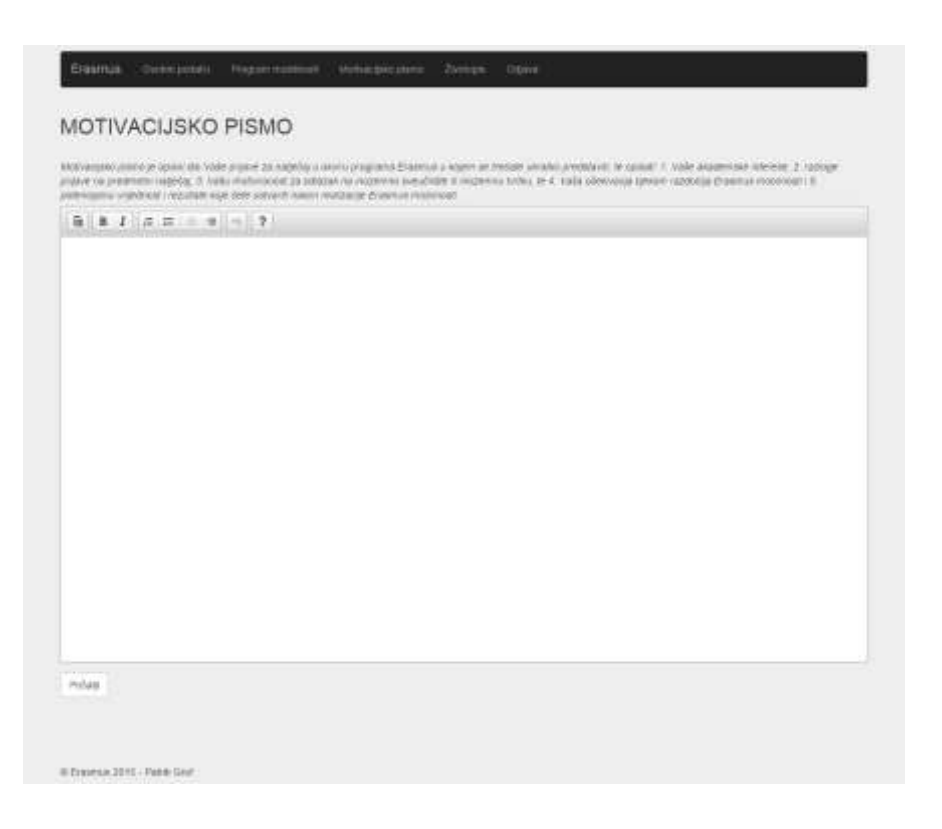

*Slika 6. Motivacijsko pismo.*

*Izvor: izrada autora.*

## **2.19. Životopis**

Na posljednjem dijelu prijavnog obrasca nalazi se Europass životopis. Osobni se podaci popunjavaju iz baze samim popunjavanjem obrasca s osobnim podacima, dok se ostali dijelovi vlastito popunjavaju.

*Slika 7. Životopis.*

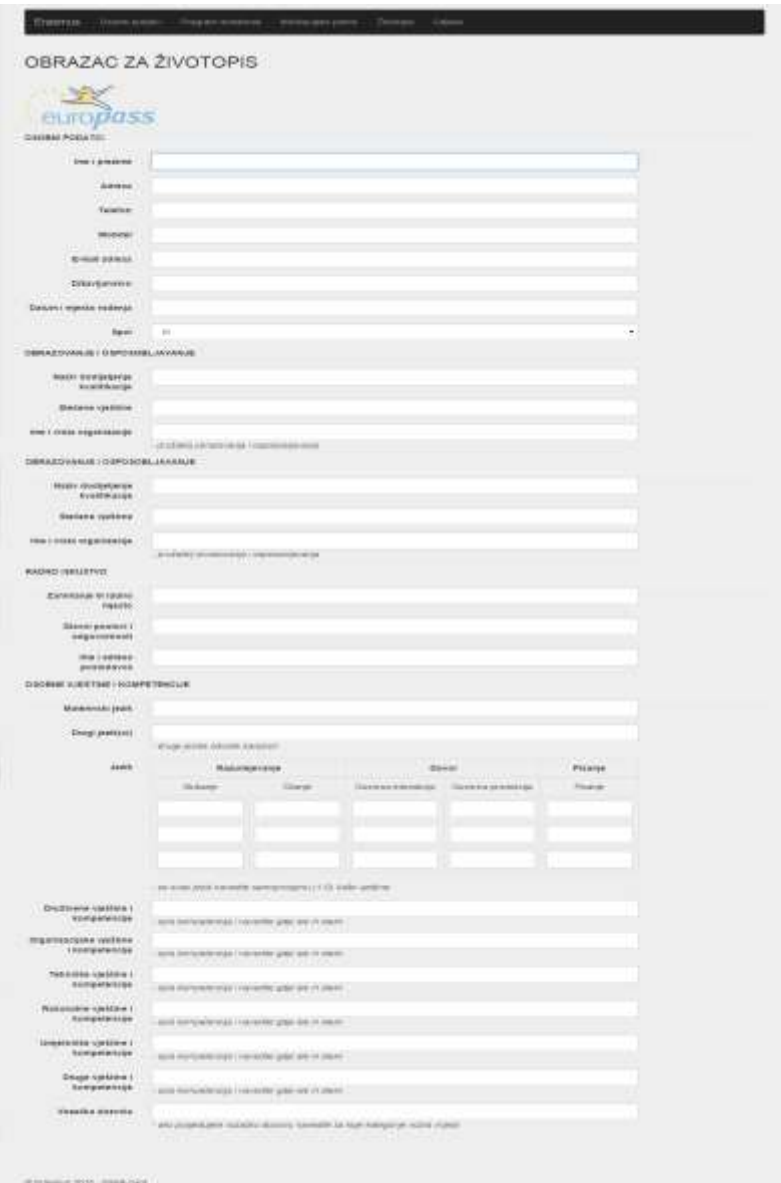

*Izvor: izrada autora.*

## **2.20. Prijavni obrazac za nastavno i nenastavno osoblje**

Prijavom u sustav nastavnom, odnosno nenastavnom osoblju prikazuje se prijavni obrazac za Erasmus mobilnost. U zaglavlju sučelja nalaze se poveznice prema svim formularima potrebnim za prijavu na Erasmus natječaj. Prijava je podijeljena u nekoliko dijelova koji zahtijevaju od korisnika unos osobnih podataka, kontakt podataka i podataka o zaposlenju.

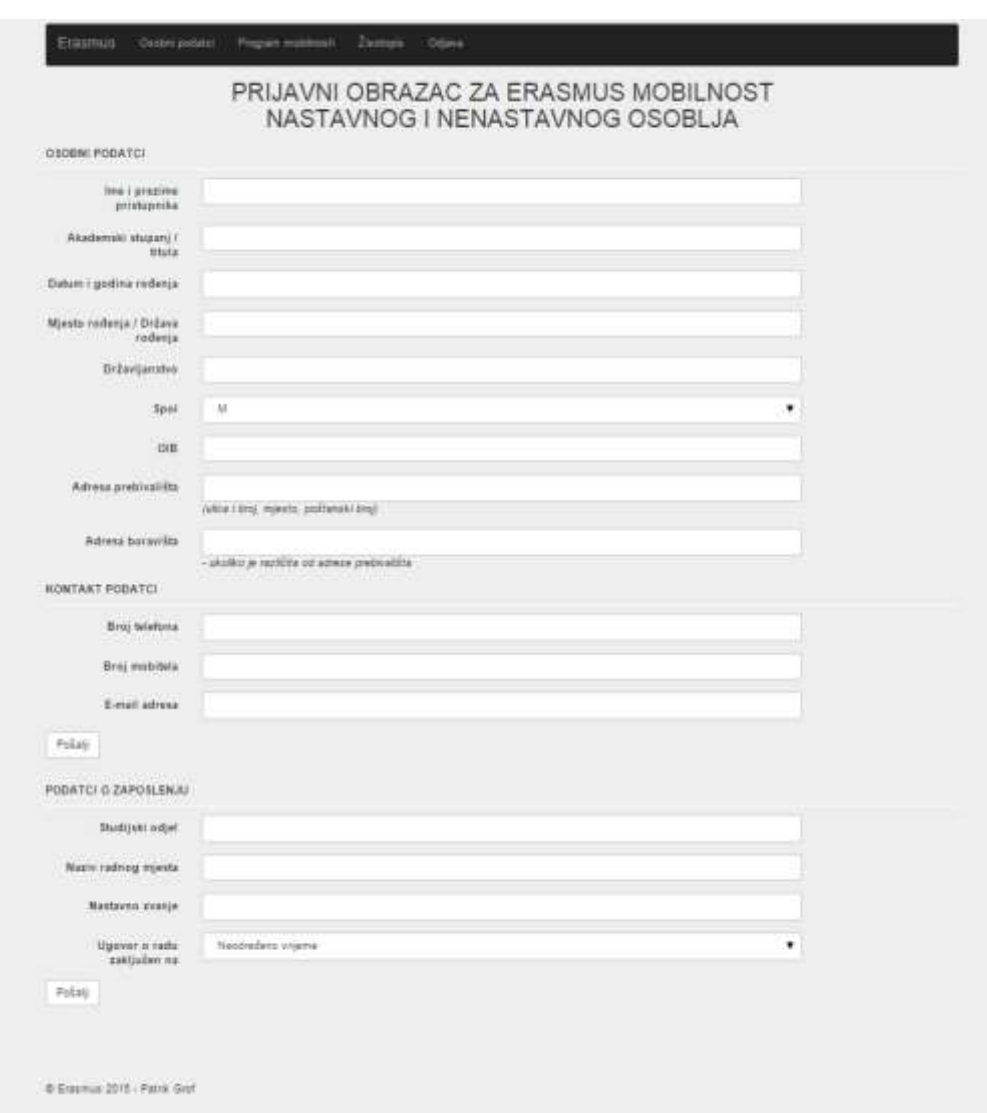

*Slika 8. Prijavni obrazac za nastavno i nenastavno osoblje.*

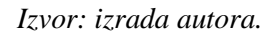

## **2.21. Prijavni obrazac mobilnosti nastavnog i nenastavnog osoblja**

Nakon popunjavanja prvog formulara korisnici, odnosno nastavno i nenastavno osoblje imaju pristup do druge forme. U formi se od korisnika traži da upiše vlastite jezične kompetencije, poznavanje stranog jezika na kojem će se održati u Erasmus aktivnost. Zatim je u formi potrebno upisati podatke o ustanovi u inozemstvu, podatke o planiranom boravku u inozemstvu te podatke o dosadašnjem sudjelovanju, ako ga je bilo.

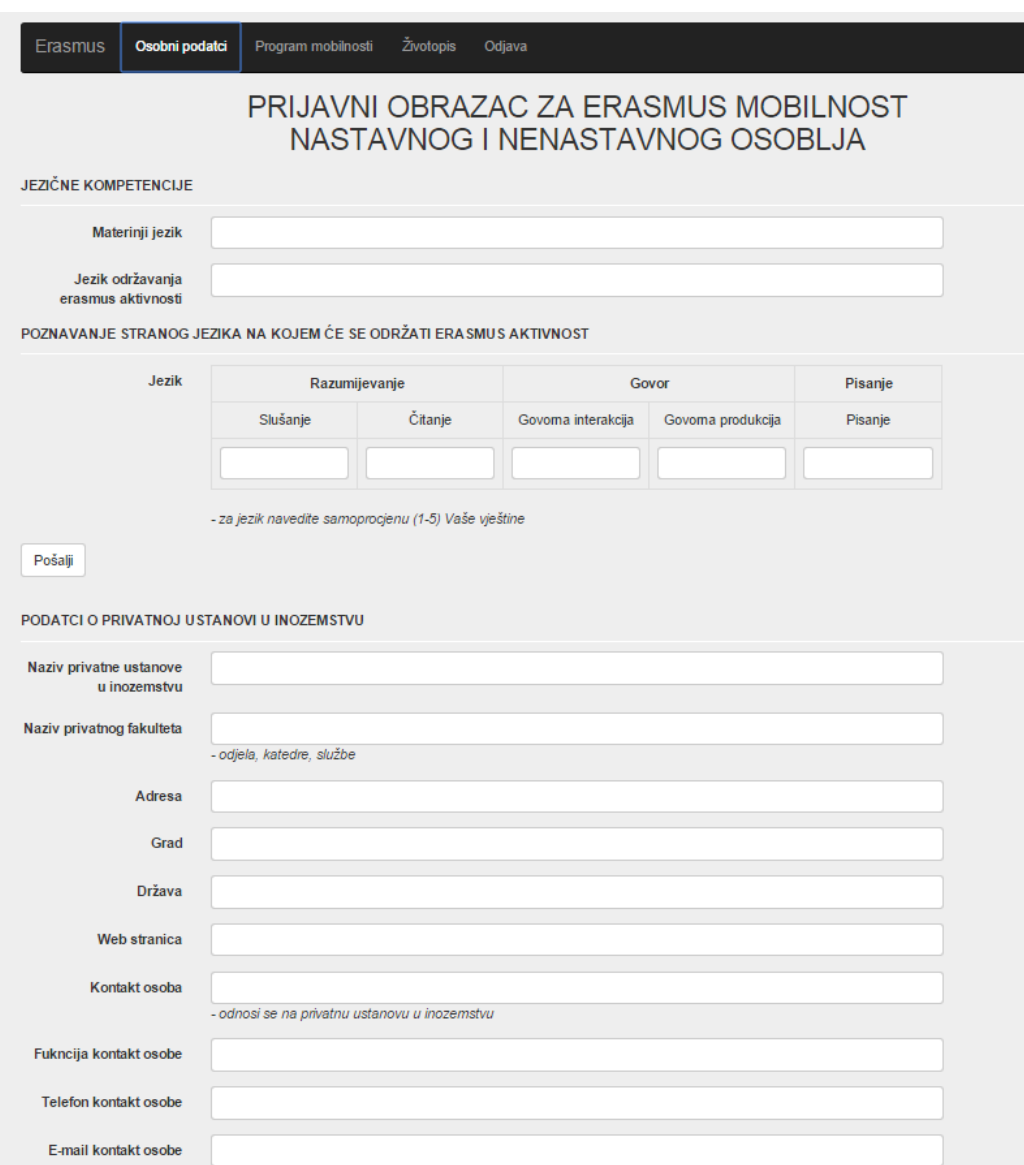

#### *Slika 9. Prijavni obrazac za nastavno i nenastavno osoblje.*

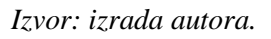

## **3. Zaključak**

Samo sučelje aplikacije nije ograničeno na stolna ili prijenosna računala, već se može koristiti i na pametnim mobitelima ili tabletima, što uvelike pridonosi samoj kvaliteti i mogućnostima aplikacije. Za vođenje sustava Erasmus natječaja odabrani su *open source* alati, za sustav za upravljanje bazom podataka MySql i programski jezik PHP. Da bi sustav zadržao konzistentnost potrebno je održati konstantnu povezanost institucija i ažuriranje svih

potrebnih informacija. To iziskuje određene ljudske resurse, ali ako se sagledaju svi aspekti web sustava kao takvog, prednosti daleko premašuju nedostatke.

Ovim je radom predstavljena mogućnost rješavanja problematike oko ispisivanja prijavnih obrazaca. Naime, nema potrebe za ispisivanjem obrazaca na pisaču, kao ni problema oko pohranjivanja istih. Kroz zakonsku i drugu regulativu može se ukazati potreba za intervecijom u aplikaciju, a kako su ciljano odabrani alati otvorenog koda, to za iskusnog programera ne bi trebao biti težak zadatak.

#### **Literatura**

- 1. Baza podataka. http://hr.wikipedia.org/wiki/Baza\_podataka (12.06.2015.).
- 2. Erasmus. http://www.mobilnost.hr (10.06.2015.).
- 3. Kaštelan, T. (2010). Uvod u baze podataka. Zagreb, Algebra.
- 4. Manger, R. (2012). Baze podataka. Zagreb, Element.
- 5. Otvoreni kod. [http://hr.wikipedia.org/wiki/Otvoreni\\_kod](http://hr.wikipedia.org/wiki/Otvoreni_kod) (17.06.2015.).